## **°C Port Quickstart – LAN Connection**

Thank you for your purchase of DegreeC's °C Port data acquisition instrument. Please consider our complete line of airflow sensors, instrumentation, alarm, and visualization products at [www.degreeC.com.](www.degreeC.com)

The °C Port multi-channel airflow measurement instrument is specifically designed for the precision demands of multi-point air velocity and air temperature testing, as well as data logging and data acquisition. It is the instrument of choice when multiple sensor channels for air velocity, air temperature, surface temperature and humidity are needed. Refer to the product manual on our website, for more detailed information.

## **Steps to connect the °C Port to your network (LAN) using Ethernet and dynamic IP addressing:**

## Ready the PC

- 1. Ensure that AccuTrac™ software, which allows you to configure and extract data from the °C Port instrument, is installed on your PC.
- 2. Ensure that your PC is setup to obtain its IP address **dynamically** for communication with the °C Port.
	- a. From the Start Menu, follow this path: *Control Panel > Network and Internet > Network and Sharing Center*
	- b. Click on *Change Adapter Settings*, and then right click on the Ethernet adapter itself, and choose *Properties* to display *Ethernet Properties*. Click on *Internet Protocol Version 4 (TCP/IPv4)*, and then click on *Properties* to verify that your Ethernet connection's protocol configuration is set to **obtain an IP address automatically**.

## Set Up the °C Port

- 3. Unpack your components, and place your °C Port in its intended location.
- 4. Connect your UAS, UTS, and/or UHS series air velocity sensors to the °C Port's USB ports.
- 5. Ensure that the network switch on the back of the °C Port is set to the correct position for dynamic IP addressing. Connect an Ethernet cable to the connector at the back of the °C Port, and then to your network switch or router.
- 6. Connect the included power supply to the °C Port, and plug the power supply into a power outlet.
- 7. Switch power on, and note the following:
	- a. The white LED will light to indicate powered.
	- b. After a few seconds, the LCD display will show the welcome screen, and then connection type LAN (Dynamic) will appear. The green LED will blink indicating "communication ready".
	- c. Once a network connection is established, the green LED will stop blinking, and the Ethernet IP address will be displayed.

Communicate with AccuTrac™

- 8. Launch the AccuTrac™ software, and then select the *Via °C Port* icon.
- 9. After a quick search, your °C Port will appear in the list of °C Ports found. Check the box next to the IP address of the °C Port you wish to connect to, and choose *Connect to Selected °C Ports*.

You have successfully made a wired **°C Port to Network (LAN) connection**, and your °C Port is ready for operation. Choose *Main Screen*, and then select the *Play* button to begin collecting airflow data.

Contact Degree Controls at 1-877-degreeC, or visit our website at www.degreeC.com. Email inquiries to sales@degreeC.com.

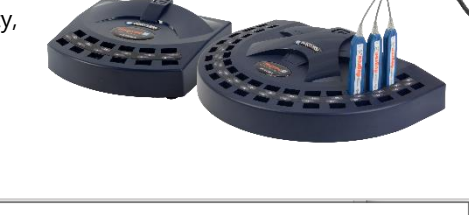

**degree<sup>C</sup>** DEGREE CONTROLS, INC

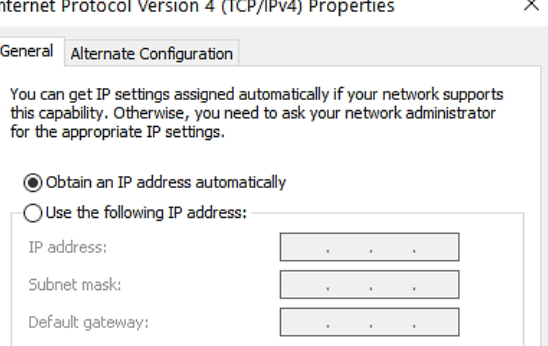

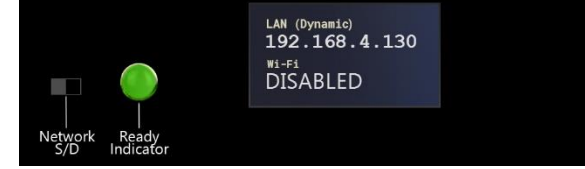

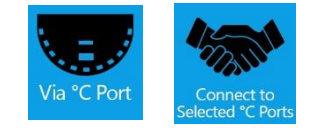

*Note: °C Ports may be purchased with added Wi-Fi capability.*

**°C Port Quickstart, LAN Connection 65110FA003-R00**